## Poreska kategorija anuliranje

Poslednja izmena 15/05/2023 11:21 am CEST

**Poreska kategorija N - anuliranje -** koristi se kada je reč o prometu dobara i usluga za koji se umanjuje naknade, a za koji postoji obaveza obračunavanja PDVa u skladu sa ZPDV.

Posle iskazivanja podataka o prometu dobara i usluga koji se vrši bez naknade, za koji postoji obaveza obračunavanja PDVa u skladu sa ZPDV, prikazivanje da za taj promet ne postoji obaveza plaćanja vrši se anuliranjem podataka o prometu bez naknade tako što se u delu količina navodi odgovarajuća količina sa predznakom minus.

Da bismo u programu uradili račun sa poreskom kategorijom N potrebno je prvo da otvorimo artikal.

Kod otvaranja artikla u šifarniku potrebno je kod polja**Tip artikla** odabrati **"Anuliranje"** i kod polja **Stopa PDVa** odabrati takođe "**Anuliranje**".

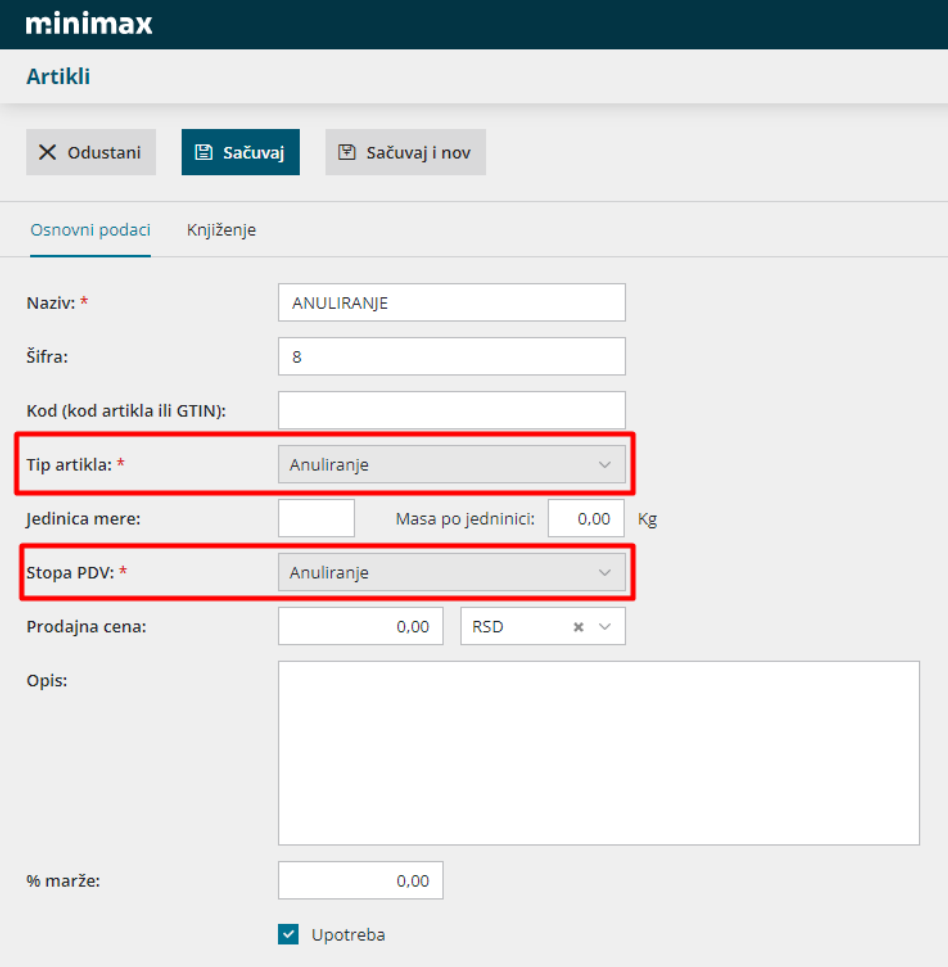

Račun radimo redovno kroz modul izdatih računa. Popunjavamo zaglavlje računa, zatim unosimo artikle koji su i predmet prometa po samom računu. Kako bismo umanjili vrednost unosimo zatim artikal anuliranje. Za artikal anuliranje obavezno unosimo**količinu u minusu**, ne unosi se polje POPDVa ali je potrebno odabrati Šifru osnova. Moguće šifre osnova su:

**PDV-RS-3-DZ** Umanjenje iznosa za plaćanje zbog primene drugog zakona

**PDV-RS-4** Promet dobara bez naknade, nezavisno od toga da li je predmet oporezivanja PDV

**PDV-RS-5** Promet usluga bez naknade, nezavisno od toga da li je predmet oporezivanja PDV

**PDV-RS-6-1-1 (BN)** Prenos imovine ili dela imovine u skladu sa članom 6. stav 1. tačka 1) ZPDV ,bez naknade

Najčešće se koristi prilikom:

**Otkupa sekundarnih sirovina** - anuliranje možemo koristiti da bi smanjili ukupan iznos za plaćanje računa

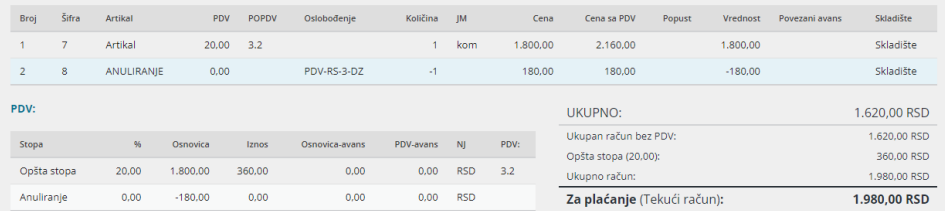

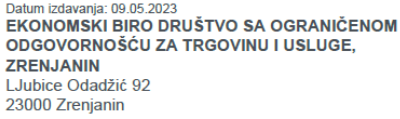

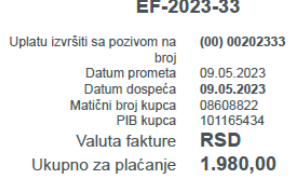

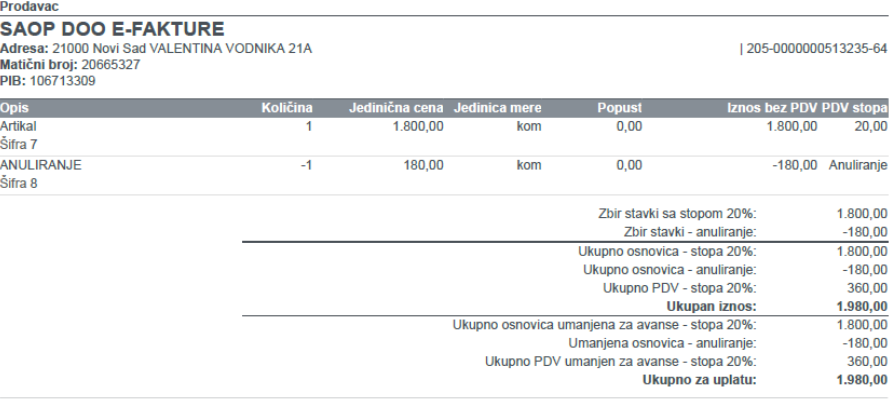

**COL** 

Anuliranje po Zakonu o PDV Član 3 - DZ, rešenje broj Umanjenje iznosa za pla?anje zbog primene drugog zakona; Datum obračuna pdv-a je datum prometa

**Promet bez naknade** - Anuliranje možemo koristiti kada imamo fakturu bez naknade i obračunat pdv (poreska kategorija S) a anuliranjem umanjujemo celokupan ili delimičan iznos za plaćanje

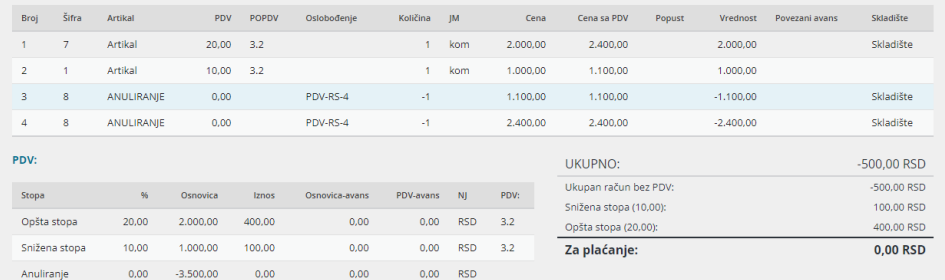

Datum izdavanja: 09.05.2023<br>EKONOMSKI BIRO DRUŠTVO SA OGRANIČENOM<br>ODGOVORNOŠĆU ZA TRGOVINU I USLUGE,<br>ZRENJANIN zistana za priema<br>Ljubice Odadžić 92<br>23000 Zrenjanin

**Contract Contract** Broj fakture<br>EF-2023-34

a na mata

Uplatu izvršiti sa pozivom na (00) 002<br>
Datum prometa (09.05.2)<br>
Datum dospeća (09.05.2)<br>
Matični broj kupca (09.06.2)<br>
Matični broj kupca (1011654)<br>
Valuta fakture RSD (00) 00202334 09.05.2023<br>09.05.2023<br>08608822<br>101165434 Ukupno za plaćanje 0,00

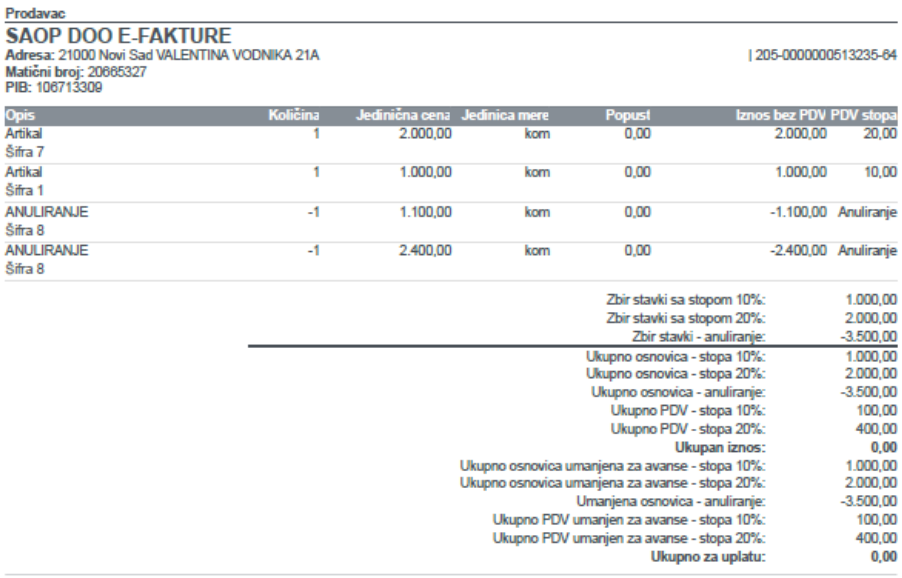

Napomena: Redovnim plaćanjem održavate dobru reputaciju i pomažete u stvaranju zdravih uslova za razvoj privrede u Srbiji. Zahvaljujemo<br>Vam se na poverenju i radujemo se daljoj saradnji!\_

Anuliranje po Zakonu o PDV Član 4 Stav 4 Tačka 2, rešenje broj Promet dobara bez naknade, nezavisno od toga da li je predmet oporezivanja PDV; Datum obračuna pdv-a je datum prometa